SEMINAR: musik + x Thema: Didaktisierung von Musikvideos Hörverstehen: Erstellung von Lückentexten Referentin: Freya Conesa

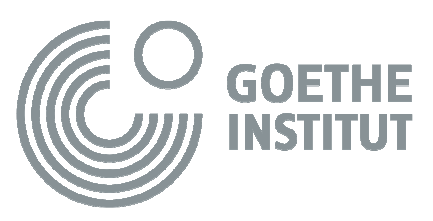

## **Der kostenlose Goethe-Übungsblattgenerator**

Unter www.goethe.de – Deutsch lehren – Materialien finden Sie einen Übungsgenerator für *Deutsch als Fremdsprache*, mit dem Sie Arbeitsblätter für Ihren Unterricht gestalten können. Das Programm kann folgende Übungen erstellen:

- Lückentexte
- Überschriften oder Abschnitte zuordnen
- Abschnitte in die richtige Reihenfolge bringen

Probieren Sie es aus:

1. Kopieren Sie folgenden Songtext in das Eingabefenster

## **Rosenstolz: Wir Sind Am Leben**

Hast du alles probiert? Hast du alles versucht? Hast du alles getan? Wenn nicht, fang an!

Hast du wirklich gelebt? Hat deine Welt sich wirklich gedreht? Hast du alles getan? Wenn nicht, fang an!

> Was willst du sagen? Wen willst du fragen? Was willst du erleben und was willst du geben? Wer gibt dir den Frieden und was ist liegengeblieben?

- 2. Wählen Sie als Übungstyp "Lückentext" und markieren Sie, welche Wörter ausgelassen werden sollen.
- 3. Klicken Sie dann unten auf "Übungsblatt erstellen".
- 4. Kopieren Sie Ihre Übung und fügen Sie sie in ein Word-Dokument ein.
- 5. Jetzt können Sie denn Text gestalten und bei Bedarf Bilder und Links einfügen.
- 6. Hören Sie sich abschließend den Song an unter http://www.rosenstolz.de/